# **EX DOWNLOAD OUR MOBILE APP**

Keep up on the go! The YMCA of Greater Michiana mobile app is the quickest and most efficient way for us to send instant updates right to your phone. If you need further assistance downloading our app or turning notifications on, please contact member service.

## HOW TO DOWNLOAD

- 1. Open your phone's app store
- 2. Search "Daxko"
- 3. Download the app it's FREE!
- 4. In the app, search "YMCA of Greater Michiana"
- 5. Make sure notifications are turned ON
- 6. Stay connected!

## BENEFITS OF THE APP

- 1. Instant notifications, including class cancellations and pool closures
- 2. View up-to-date class schedules
- 3. Facility information & hours
- 4. Program registration
- 5. Digital facility check-ins

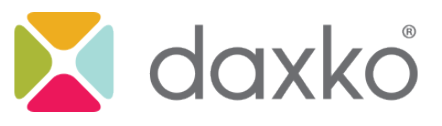

### Available in the App Store & Google Play Store

#### HOW TO TURN ON NOTIFICATIONS

When you download our app and your phone asks if you would like to receive notifications, selecting "yes" **does not** turn them on within the app. Please follow these five simple steps to ensure you never miss a notification.

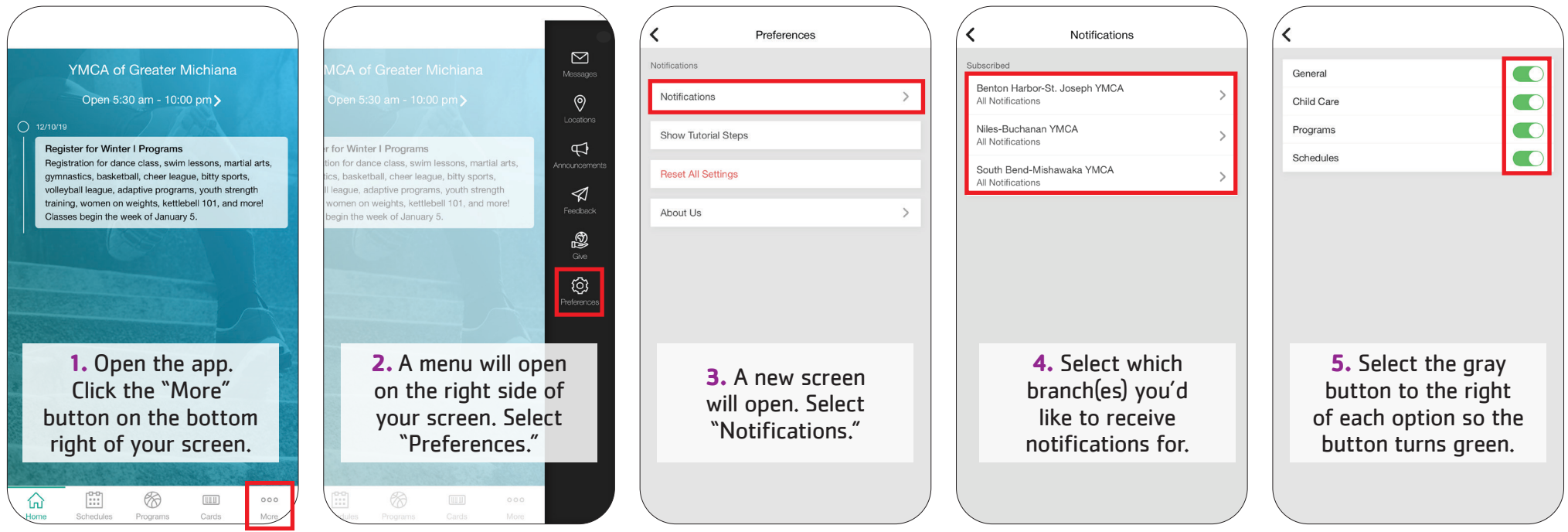